интегро-дифференциальных уравнений  $\, {\bf B}$ практических задачах наследственной вязкоупругости. Рассмотренная методика может быть использована и для решения соответствующих нелинейных уравнений.

1. Бадалов Ф.Б. Метод степенных рядов в нелинейной наследственной теории вязкоупругости. Ташкент: Фан. 1980. - 221 с.

2. Колмогоров А.Н., Фомин С.В. Элементы теории функций и функционального анализа. - 5 - е изд. - М.: Наука, 1981. - 544 с.

3. Лучка А.Ю. Проекционно-итеративные алгоритмы решения дифференциальных и интегральных уравнений. - Киев: Наукова думка, 1980. - 263 с.

4. Ржаницын А.Р. Некоторые вопросы механики систем, деформирующихся во времени. – М.: ЖГИТТЛ, 1949. – 252 с.

Поступила 11.10.2010р.

УДК 519.711

А.В.Яцишин, В.О.Артемчук

# ФОРМУВАННЯ ТА ГРАФІЧНЕ ПРЕДСТАВЛЕННЯ ВИБІРКИ З БАЗИ ДАНИХ ЕКОЛОГО-ЕНЕРГЕТИЧНОГО МОНІТОРИНГУ

#### Вступ

В статтях [3, 5] обгрунтовано актуальність, поставлено та розв'язано задачу збереження даних еколого-енергетичного моніторингу для їх обробки, аналізу та інтеграції створеної бази до програмного додатку, написаного на мові програмування Borland C++ Builder 6.0 з використанням технології ADO (ActiveX Data Object). В результаті, створену базу даних Microsoft Access, було поєднано з розробленим програмним додатком. Оскільки планується розвиток даного програмного продукту в "Аналітико-інформаційну систему еколого-енергетичного моніторингу", в якій першочерговою операцією є мультикритеріальна вибірка даних з бази та її графічне представлення, то актуальною програмної реалізації формування буде залача мультикритеріальної вибірки та її графічного представлення.

У даній роботі розглянуті основні аспекти проектування, створення алгоритму та програмної реалізації формування мультикритеріальної вибірки та її графічного представлення. Обґрунтовано вибір інструментів для вирішення поставленої задачі. Наведено приклади роботи створених програмних модулів.

#### Метоли лослілження

Відповідно до поставленої задачі було проведено дослідження засобів

мови SQL для формування мультикритеріальної вибірки та елементів управління Borland C++ Builder 6.0 для зручності формування необхідних параметрів вибірки користувачем програми та графічного представлення отриманої вибірки. Проведено перевірку отриманих результатів на практиці, тобто в реальному режимі роботи програми з реальними даними.

# **Вирішення задачі**

Як уже зазначалося вище, в роботі [5] було обгрунтовано актуальність, поставлено та розв'язано задачу збереження даних еколого-енергетичного моніторингу, проте внаслідок того, що в даній базі було вирішено зберігати ще певну інформацію, що в тій чи іншій мірі корелює з даними екологічних вимірів, то схему відповідної бази даних було розширено (див. рис. 1). Відповідно до цього було внесено необхідні дані до проекту додатку (програми) на мові програмування Borland C++ Builder 6.0, в який, як уже зазначалось в [3], було інтегровано базу даних.

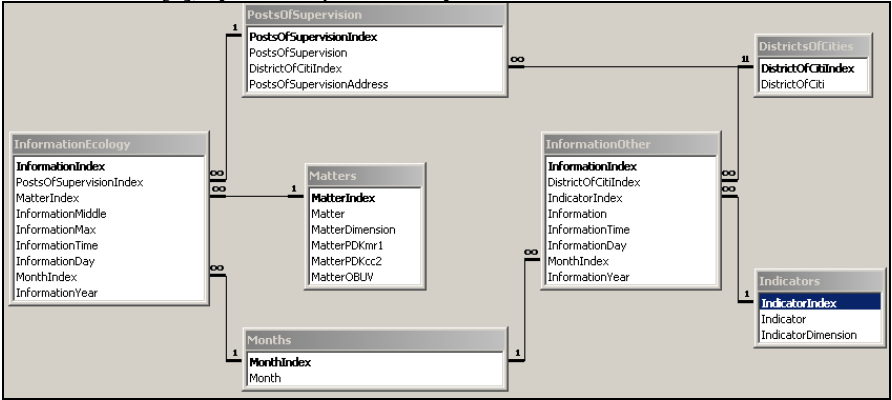

Рис. 1. Схема даних розширеної бази. Зв'язки таблиць

SQL (англ. Structured query language - мова структурованих запитів) декларативна мова програмування для взаємодії користувача з базами даних, що застосовується для формування запитів, оновлення і керування реляційними БД, створення схеми бази даних і її модифікації. Сам по собі  $SQL$  не  $\epsilon$  ні системою керування базами даних, ні окремим програмним продуктом. Не будучи мовою програмування в тому розумінні, як C++ або Pascal, SQL може формувати інтерактивні запити або, будучи вбудованою в прикладні програми, наприклад Borland C++ Builder 6.0, виступати в якості інструкцій для керування даними. Стандарт SQL, крім того, вміщує функції для визначення зміни, перевірки і захисту даних.

 $SQL$  – це діалогова мова програмування для здійснення запиту і внесення змін до бази даних, а також управління базами даних. Багато баз даних підтримує SQL з розширеннями до стандартної мови. Ядро SQL формує командна мова, яка дозволяє здійснювати пошук, вставку, обновлення, і видалення даних, використовуючи систему управління і адміністративні функції. SQL також включає CLI (Call Level Interface) для доступу і управління базами даних дистанційно. Основним оператором, що дозволяє формувати вибірки за допомогою SQL  $\epsilon$  оператор SELECT.

SELECT — оператор мови SQL, котрий повертає рядки з бази даних і дозволяє робити вибірку одного чи кількох рядків з однієї чи багатьох таблиць. Повний синтаксис оператора SELECT є складним, проте його можна описати наступним чином: SELECT список вибірки [INTO нова таблиця] FROM таблиця [WHERE умови пошуку] [GROUP BY групувати по умові]  $[$ HAVING умови пошуку]  $[ORDER$  BY сортувати по умові $[$ ASC  $]$  DESC  $]$  ] [5], проте в даній роботі здебільшого будемо застосовувати дещо спрощений синтаксис, а саме: SELECT список вибірки FROM таблиця WHERE умови пошуку ORDER BY сортувати по умові.

Наприклад, нас цікавлять всі поля з таблиці InformationEcology [3, 5], які відповідають певним критеріям (умовам пошуку) sql\_where відсортовані за sql\_order, то загальний запис синтаксису SQL оператору SELECT в даному проекті буде виглядати наступним чином: SELECT \* FROM Information WHERE sql\_where ORDER BY sql\_order, де sql\_where та sql\_order візуально формуються користувачем, для чого були використані наступні елементи у новостворені формі FormSelect (див. рис. 2): CheckBox, Edit, ComboBox, GroupBox.

Розпочнемо з пояснення значення sql order: це змінна типу AnsiString, якій за замовчуванням присвоєно значення " InformationIndex", тобто "сортувати за номером запису". Зміна даного значення відбувається, якщо є вибраним (позначеним) один з елементів типу CheckBox (на рис. 2 позначено CheckBoxMatterIndex, тобто сортування результатів вибірки буде відбуватися за номером речовини-забруднювача і в цьому випадку будемо мати sql\_order=" MatterIndex".

Значення sql\_where формується набагато складніше за допомогою внесення змін до елементів типу Edit та ComboBox. За допомогою елементу ComboBox можна вибрати одне з наступних значень "=", "not" ("не ="), "<",  $\mathbb{R}^n$ ,  $\mathbb{R}^n$ ,  $\mathbb{R}^n$  =  $\mathbb{R}^n$  =  $\mathbb{R}^n$  =  $\mathbb{R}^n$  =  $\mathbb{R}^n$ ,  $\mathbb{R}^n$ ,  $\mathbb{R}^n$ ,  $\mathbb{R}^n$ ,  $\mathbb{R}^n$ ,  $\mathbb{R}^n$ ,  $\mathbb{R}^n$ ,  $\mathbb{R}^n$ ,  $\mathbb{R}^n$ ,  $\mathbb{R}^n$ ,  $\mathbb{R}^n$ ,  $\mathbb{R}^n$ , Нехай було введено інформацію для пошуку по першому і другому посту спостереження р ечовин-забруднювачів окр ім другого, де сер середнє перевищення менше-рівне за 0,4 та максимальне перевищення більше 0,2, за грудень 2005 року (див. рис. 2).

У цьому випадку будемо мати: sql where = "(InformationYear = 2005) AND (MonthIndex=12") AND (NOT(MatterIndex=2)) AND ((PostsOfSupervisionIndex=1) OR (PostsOfSupervisionIndex=2)) AND (InformationMiddle<=0.4) AND (InformationMax>0.2)"

Таким чином загальний SQL запит матиме вигляд: SELECT \* FROM InformationEcology WHERE (InformationYear = 2005) AND (MonthIndex=12") AND (NOT(MatterIndex=2)) AND ((PostsOfSupervisionIndex=1) OR<br>(PostsOfSupervisionIndex=2)) AND (InformationMiddle<=0.4) AND (PostsOfSupervisionIndex=2)) AND (InformationMiddle<=0.4) AND (InformationMax>0.2) ORDER BY MatterIndex.

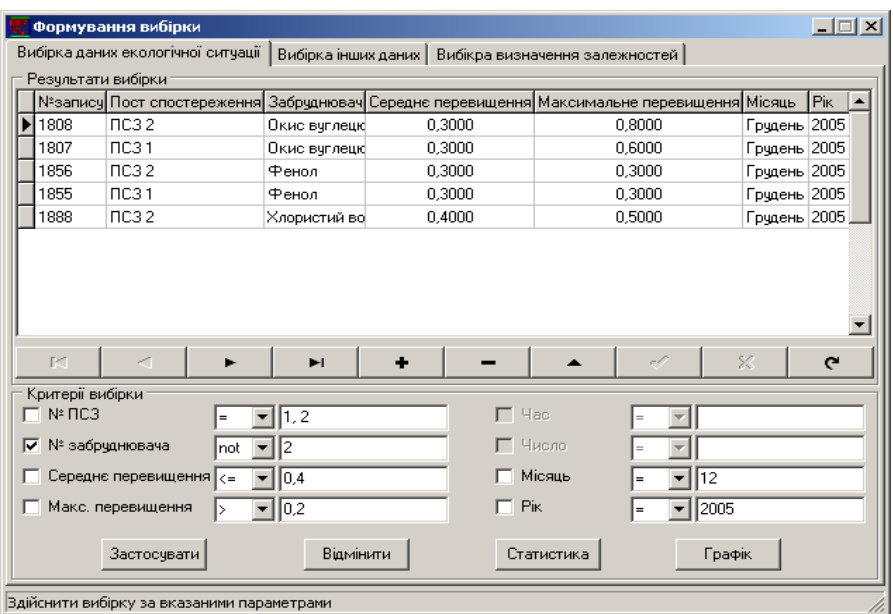

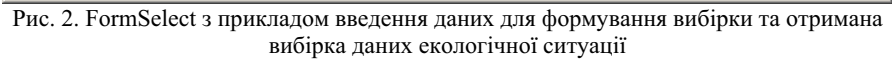

| Формування вибірки                                                                          |                                   |            |           |                                              |        | $ \Box$ $\times$ |
|---------------------------------------------------------------------------------------------|-----------------------------------|------------|-----------|----------------------------------------------|--------|------------------|
| Вибірка визначення залежностей<br>Вибірка даних екологічної ситчації<br>Вибірка інших даних |                                   |            |           |                                              |        |                  |
| Результати вибірки                                                                          |                                   |            |           |                                              |        |                  |
| Місто - район                                                                               | Значення                          |            |           | Середнє перевищення Макс. перевищення Місяць |        | <b>Pik</b>       |
| Київ - Шевченківський                                                                       | 9,3000                            | 0.7000     |           | 0.3333                                       | Січень | 2005             |
| Київ - Святошинський                                                                        | 10.9000                           | 1.0000     |           | 0.4000                                       | Січень | 2005             |
| Київ - Оболонський                                                                          | 9.0000                            | 0.7000     |           | 0.4000                                       | Січень | 2005             |
| Київ - Подільський                                                                          | 11.5000                           | 1.0000     |           | 0.4000                                       | Січень | 2005             |
| Київ - Деснянський                                                                          | 10,8000                           | 0.6000     |           | 0.2000                                       | Січень | 2005             |
| Київ - Дніпровський                                                                         | 10.1000                           | 0.8333     |           | 0.4000                                       | Січень | 2005             |
| Київ - Печерський                                                                           | 12.7000                           | 0.9000     |           | 0.4000                                       | Січень | 2005             |
| Київ - Голосіївський                                                                        | 9.1000                            | 0.6333     |           | 0,2667                                       | Січень | 2005             |
| Київ - Солом'янський                                                                        | 9.5000                            | 0.6000     |           | 0.2000                                       | Січень | 2005             |
|                                                                                             |                                   |            |           |                                              |        |                  |
| DC.<br>×                                                                                    | ы                                 | ٠          |           | -0<br>▴                                      | 53     | $\mathbf{C}$     |
| Критерії вибірки                                                                            |                                   |            |           |                                              |        |                  |
| $\Box$ Hac<br>Дані забрчднення<br>Макс. і середнє перевищенн                                |                                   |            |           |                                              |        |                  |
|                                                                                             |                                   |            |           |                                              |        |                  |
| Забрчднювач                                                                                 | Г Число<br>Завислі речовини (пил) |            |           |                                              |        |                  |
| Показник                                                                                    | Кількість нарождених (на 10       |            | Місяць    |                                              |        |                  |
| Місто-район                                                                                 | Усі міста-райони                  |            | Pik<br>n. |                                              | 2005   |                  |
| <br>Застосувати                                                                             | Відмінити                         | Статистика |           | Графік                                       |        |                  |
| Результати вибірки                                                                          |                                   |            |           |                                              |        |                  |

Рис. 3. FormSelect з прикладом введення даних для формування вибірки та отримана вибірка даних визначення залежностей

За тим же принципом формується вибірка інших даних. Щодо вибірки визначення залежностей, то для її формування використовується конструкція "SELECT ... FROM ... INNER JOIN ... ON ... GROUP BY ... HAVING ... ORDER BY ...", результат її роботи показано на рис. 3.

Для графічного представлення результатів вибірки в проекті було створено окрему форму FormChart (див. рис. 4), що містить відповідні типам вибірки закладки з елементами TeeChart Standart 4.04 та елементами для їх налаштування (CheckBox та ComboBox).

Графічне представлення результатів вибірки подаються у вигляді ліній (Standart Line from TeeChart Galerry) для середньодобового перевищення ГДКсд та/або прямокутних стовпців (Standart Bar from TeeChart Galerry) для максимально-разового перевищення ГДКмр.

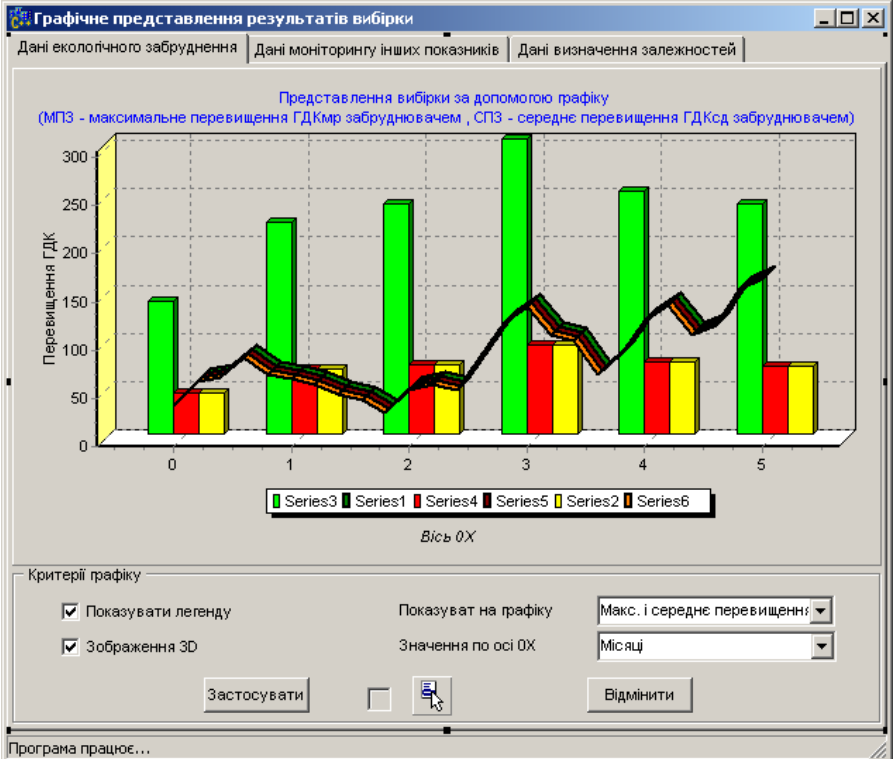

Рис. 4. Форма FormChart для графічного представлення результатів вибірки

При цьому можливі наступні налаштування графічного представлення результатів вибірки:

- відображати чи ні легенду графічного представлення результатів вибірки;
- вибір виду графічного представлення результатів вибірки (2D чи 3D);
- показувати на графіку:
	- максимальне та середнє перевищення ГДК забруднювачем;  $\left( \right)$
	- 2) максимальне перевишення ГЛК забруднювачем:
	- 3) середнє перевищення ГДК забруднювачем.
- значення по осі ОХ:
	- 1) місяці та роки:
	- 2) місяці;
	- 3) пости спостереження.

При цьому за замовчуванням налаштування графічного представлення результатів вибірки є наступними: показувати легенду, зображення ЗD, показувати на графіку максимальне та середнє перевишення ГЛК вілповілної просторової забруднювачем.  $\mathbf{a}$ вибір  $(a\bar{0}$ часової) характеристики, що буде вибрана в якості значень для осі ОХ вибирається автоматично відповідно до просторово-часових параметрів вибірки.

Приклад графічного представлення вибірки максимальних (у стовпцях) та середньодобових (у лініях) перевищень норм забруднень окису вуглецю (забруднювач №3) та двоокису азоту (забруднювач №4) на пунктах спостереження м. Києва за грудень 2005 року зображено на рис. 5.

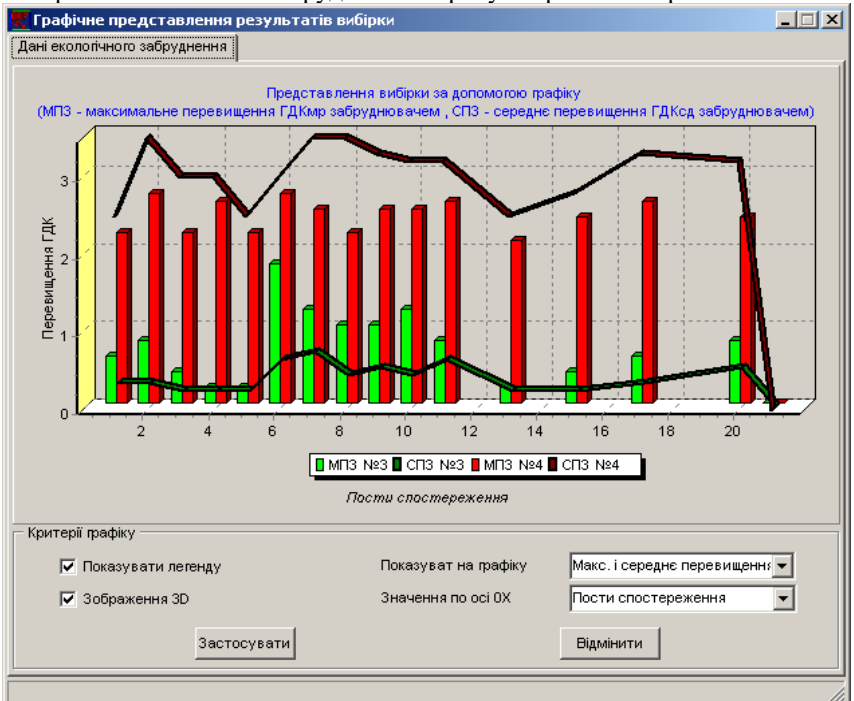

Рис. 5. Графічне представлення вибірки максимальних (у стовпцях) та середньодобових (у лініях) перевищень норм забруднень окису вуглецю (№3) та двоокису азоту (№4) на пунктах спостереження м. Києва за грудень 2005 року

## Результати роботи

Результатом проведеної роботи є розширення додатку (програми) на мові програмування Borland C++ Builder 6.0. з інтегрованою в нього базою ланих еколого-енергетичного моніторингу у форматі Microsoft Access. створення якої описано в [3, 5], з використанням SOL.

Таким чином створений програмний продукт, що може працювати з інтегрованою в нього базою, на будь-якому ПК, що працює під керівництвом операційної системи Windows, навіть якщо на ньому не встановлено ані Borland C++ Builder 6.0, ані Microsoft Access отримав можливість виконувати мультикритеріальну вибірку даних та представляти її користувачу у табличному та графічному вигляді. Вірність виконання поставлених завдань отримання вибірки було перевірено на практиці на реальних даних.

Надалі планується розвиток даного програмного продукту в "Аналітикоеколого-енергетичного моніторингу". інформаційну систему  $\overline{R}$ якій першочерговою операцією, що буде реалізована, є обчислення статистичних характеристик отриманої вибірки.

## Висновки

В роботі обґрунтовано актуальність задачі програмної реалізації формування мультикритеріальної вибірки та її графічного представлення. Виходячи з особливостей поставленої задачі, для її вирішення було обрано SQL в проекті, написаному на мові програмування Borland C++ Builder 6.0. Отримані результати перевірені на практиці для реальних даних з бази.

2. Архангельський А. Я. Программирование в C++ Builder 6 — М.: «Бином», 2002. —  $C. 1152.$ 

3. Атремчук В.О. Створення бази даних для інформаційно-аналітичної системи еколого-енергетичного моніторингу / В.О. Атремчук // Матеріали XXVII Щорічної науково-технічної конференції "Моделювання", 15-16 січня 2009 р.: тези допов. - К.:  $2009. - C. 48 - 50.$ 

4. Джаррод Холингворт, Боб Сворт, Марк Кэшмэн, Поль Густавсон Borland C++ Builder 6. Руководство разработчика / Borland C++ Builder 6 Developer's Guide. — М.: «Вильямс», 2004. - С. 976.

5. Каменева І.П. База даних еколого-енергетичного моніторингу: проектування та створення / І.П. Каменева, В.О. Артемчук // Зб. наук. пр. IПМЕ ім. Г.Є. Пухова. - К.:  $2009. - N9550. - C. 66-72.$ 

6. Послед Б. О. Borland C++ Builder 6. Разработка приложений баз даннях. - М.: «ДиаСофт», 2003. — С. 320.

<sup>1.</sup> Артемчук В.О. Інтеграція бази даних еколого-енергетичного моніторингу в програмний додаток / В.О. Артемчук // Зб. наук. пр. IПМЕ ім. Г.Є. Пухова. – К.: 2009.  $-$  No 51. - C. 66-73.